## All System Requirements for Manhattan Edit Workshop Online Courses

- These are the system requirements for each course. Please find the course you are taking and make sure that your system specifications meet the requirements.
- Avid Media Composer 101, 110, 201, 210, Assistant Editor Workshop, Advanced Workflows,
- Avid Pro Tools 101, 110
- Blackmagic Resolve 101, 201, COL 101, 201, Fairlight Audio 101, Fusion 101
- Adobe Premiere Pro 101, 201, 250
- Adobe Illustrator I
- Adobe Audition 101
- Adobe Effects I, II, III
- Adobe Captivate I
- Adobe InDesign I, II
- Apple Final Cut Pro X
- Apple Logic Pro X
- Apple OS X Support
- Basic Fundamentals of Cinema 4D
- Autodesk Smoke 101, 201

## Software Download Options for Manhattan Edit Workshop Online Courses

- These are the free trials available for each software. The length of the free trial will cover the scope of the online course.
- Avid Media Composer
- Avid Pro Tools
- Adobe Creative Cloud Programs
- Blackmagic DaVinci Resolve
- Maxon Cinema 4D

## Media Download Instructions

 You will receive links to download the relevant media from Frame.io for your course from <u>tristan@mewshop.com</u>. You do not need a Frame.io account in order to download the media. Simply click the download button on the upper right hand side of the screen as shown below.

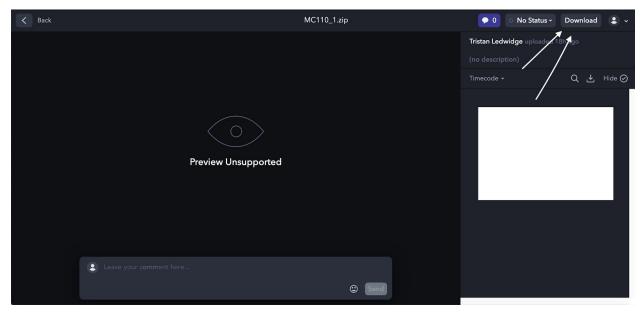

 If you are taking an Avid course, you will receive a separate guide with specific instructions on where on the computer to move your media once you have downloaded it for the course.

## **Google Hangout Instructions**

• Before the class, you will receive an email to your Gmail with an invitation to join a Google Hangout session. Then, click join now to join the class.

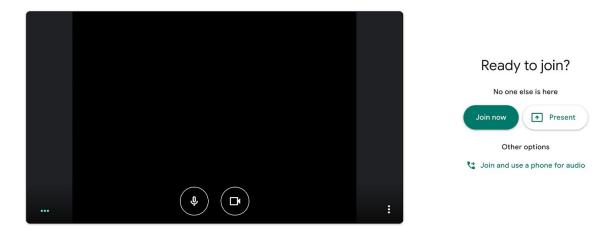

• If you want to join the Google Hangout from your mobile device, you can open the invitation through your gmail and use this <u>iOS app</u> or this <u>android app</u>.